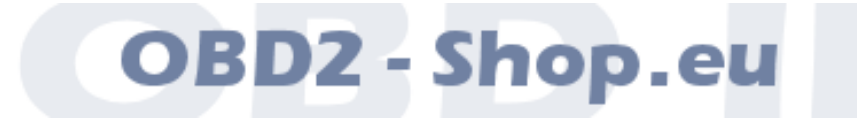

# Benutzerhandbuch & Aufbauanleitung

# SiSiLo8

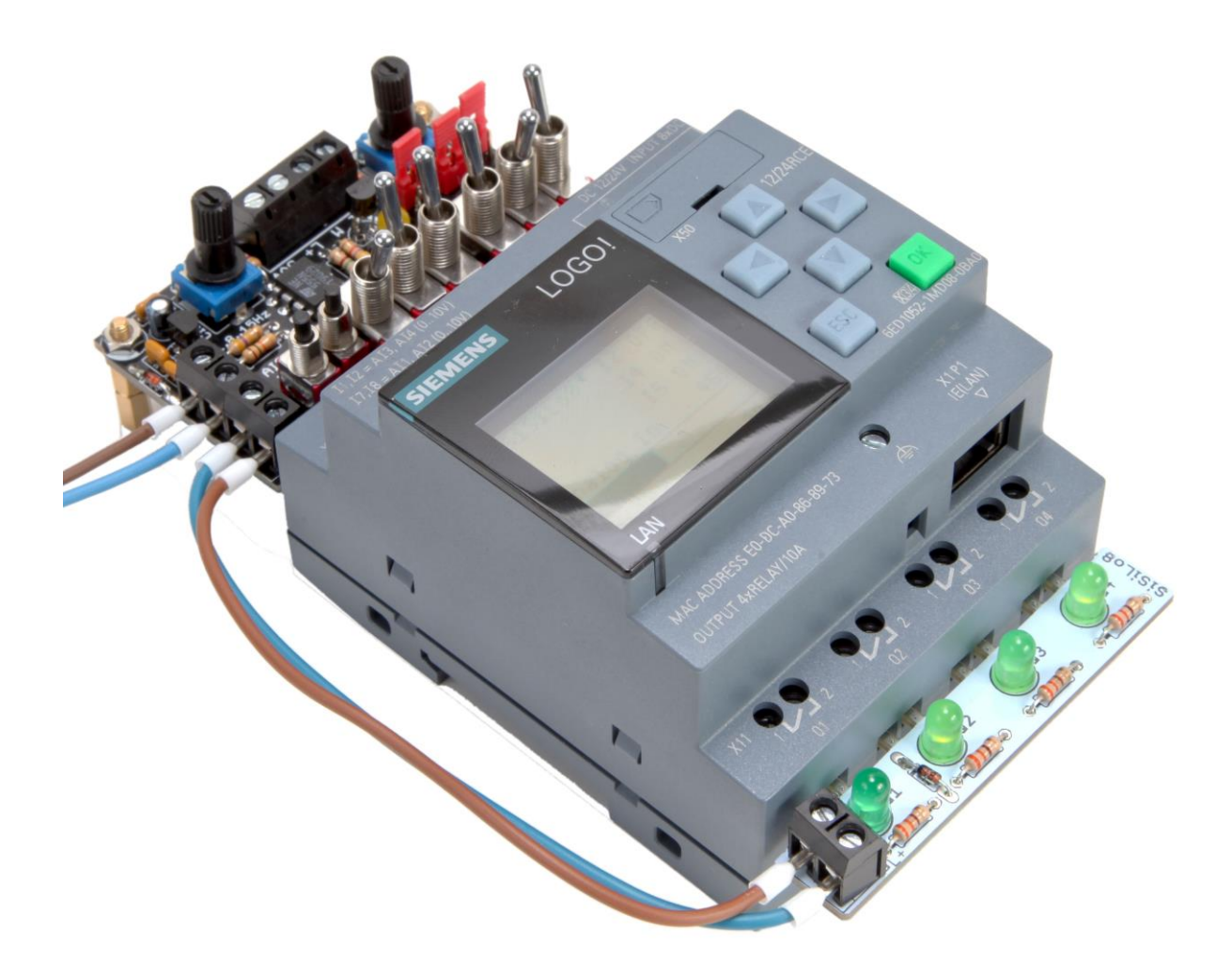

Handbuchversion: 1.0 IV/2020 [http://www.obd2-shop.eu](http://www.obd2-shop.eu/)

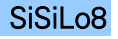

# Wichtige Hinweise

Hersteller: OBD2-Shop.eu, Florian Schäffer, Bergener Str. 27, 30625 Hannover

#### Bitte heben Sie dieses Dokument sorgfältig zusammen mit dem Gerät auf.

Wenn dieses Produkt entsorgt werden soll, darf dies keinesfalls mit dem normalen Hausmüll geschehen. Elektround Elektronikmüll muß gemäß der WEEE-Richtlinie (2002/96EU) gesondert entsorgt werden. Private Haushalte innerhalb der EU können Ihre gebrauchten Geräte kostenfrei bei speziellen Recyclingstationen abgeben. In bestimmten Mitgliedsstaaten können Sie die Geräte auch bei dem Händler wieder abgegeben, bei dem sie gekauft wurden.

> Es wird keine Haftung für fehlerhafte Funktionen und deren Folgen (beispielsweise an Hard- und Software) übernommen.

Die Informationen im vorliegenden Handbuch werden ohne Rücksicht auf einen eventuellen Patentschutz veröffentlicht. Der Autor kann für fehlerhafte Angaben und deren Folgen weder eine juristische Verantwortung noch irgendeine Haftung übernehmen. Alle genannten und gezeigten Marken- oder Warenzeichen sind eingetragene Marken oder eingetragene Warenzeichen ihrer jeweiligen Eigentümer. Marken- oder Warenzeichen wurden in der Regel nicht als solche kenntlich gemacht. Das Fehlen einer solchen Kennzeichnung bedeutet nicht, dass es sich um einen freien Namen im Sinne des Waren- und Markenzeichenrechts handelt.

## Sicherheitshinweise

Bei allen Geräten, die zu ihrem Betrieb eine elektrische Spannung benötigen, müssen die gültigen VDE-Vorschriften beachtet werden. Besonders relevant sind für dieses AVR-NET-IO-Board die VDE-Richtlinien VDE 0100, VDE 0550/0551, VDE 0700, VDE 0711 und VDE 0860. Bitte beachten Sie auch nachfolgende Sicherheitshinweise:

- Baugruppen und Bauteile gehören nicht in Kinderhände
- Beim Umgang mit Produkten die mit elektrischer Spannung in Berührung kommen, müssen die gültigen VDE-Vorschriften beachtet werden.
- Bauteile, Baugruppen oder Geräte, dürfen nur in Betrieb genommen werden, wenn sie vorher berührungssicher in ein Gehäuse eingebaut wurden. Während des Einbaus müssen diese vom Stromnetz getrennt sein.
- In Schulen, Ausbildungseinrichtungen, Hobby- und Selbsthilfewerkstätten ist das Betreiben von Baugruppen durch geschultes Personal verantwortlich zu überwachen.
- Betreiben Sie die Baugruppe nicht in einer Umgebung in welcher brennbare Gase, Dämpfe oder Stäube vorhanden sind oder vorhanden sein können.
- Falls das Gerät repariert werden muss, dürfen nur Original-Ersatzteile verwendet werden! Die Verwendung abweichender Ersatzteile kann zu ernsthaften Sach- und Personenschäden führen! Eine Reparatur des Gerätes darf nur vom Elektrofachmann durchgeführt werden!

# Bestimmungsgemäße Verwendung

Das Board ist als Experimentier- und Lernplatine entwickelt worden. Es ist nicht geeignet Steuerungsaufgaben im produktiven Betrieb zu übernehmen. Das Board ist für den Gebrauch in trockenen und sauberen Räumen bestimmt. Ein anderer Einsatz als angegeben ist nicht zulässig!

Der nicht bestimmungsgemäße Einsatz dieses Produktes kann dieses beschädigen, was mit Gefahren, wie z. B. Kurzschluss, Brand, elektrischer Schlag etc. verbunden ist. Das gesamte Produkt darf nicht geändert bzw. umgebaut werden!

Auf keinen Fall darf 230 V~ Netzspannung angeschlossen werden. Es besteht dann Lebensgefahr.

Für alle Personen- und Sachschäden, die aus nicht bestimmungsgemäßer Verwendung entstehen, ist nicht der Hersteller, sondern der Betreiber verantwortlich. Bitte beachten Sie, dass Bedien- und/oder Anschlussfehler

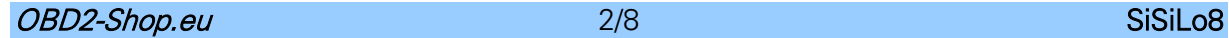

außerhalb unseres Einflussbereiches liegen. Verständlicherweise können wir für Schäden, die daraus entstehen, keinerlei Haftung übernehmen.

#### Lizenz

Dieses Dokument darf ohne Genehmigung nicht im gewerblichen oder kommerziellen Rahmen komplett oder teilweise weitergegeben und/oder vervielfältigt werden. Jegliche ungenehmigte Weitergabe komplett oder teilweise auf Datenträgern, in gedruckter Form oder als Download ist untersagt.

## Funktionsbeschreibung

Das SiSiLo8-Board dient der Simulation von Ein- und Ausgangssignalen für Siemens Logo SPS-Module.

Die zwei Platinen können direkt in die Klemmleisten der LOGO 24CE und LOGO 12/24RCE angeschlossen werden. Über die Schraubklemmen auf den SiSiLo8-Platinen kann die Spannungsversorgung für die Logikmodule hergestellt werden.

Mit den Schaltern können Signalpegel an den Eingängen der SPS eingestellt werden. Die LEDs zeigen den Zustand der Signalausgänge.

Funktionen:

- 6 Schalter für die Eingänge I3…I8
- 2 Taster für die Eingänge I1…I2
- 4 LEDs an den Ausgängen Q1…Q4
- Timer zur Erzeugung eines Taktsignals mit ca. 1,8 15 Hz
- Einstellbarer analoger Messwert ca. 0 10 V (0 1000)
- 5 V Spannungsausgang (max. 50 mA)
- Schraubklemmen zum Anschluß externer Spannung und Signale
- Betriebsspannung: 24 V=

## Aufbau

Die SiSiLo8-Platinen sind vor der Inbetriebnahme mit den notwendigen Bauteilen zu bestücken. Die beiden Platinenteile müssen aus dem Nutzen getrennt werden. Brechen Sie dazu die Platine vorsichtig an den Sollbruchkanten.

Vor der Inbetriebnahme ist eine Kontrolle der Platine durchzuführen: Sind alle Bauteile richtig eingesetzt, sind die Lötstellen in Ordnung und sauber?

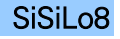

# Bauteilliste

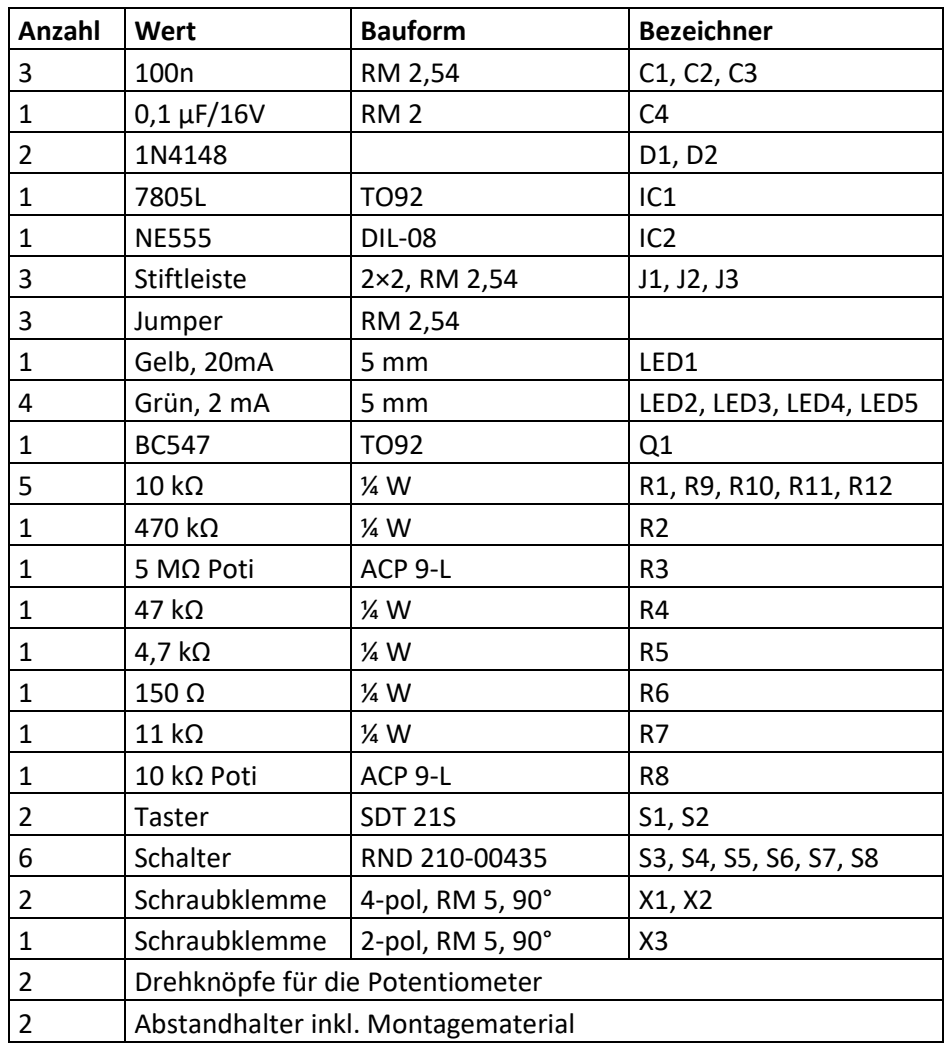

## Bestückungsplan

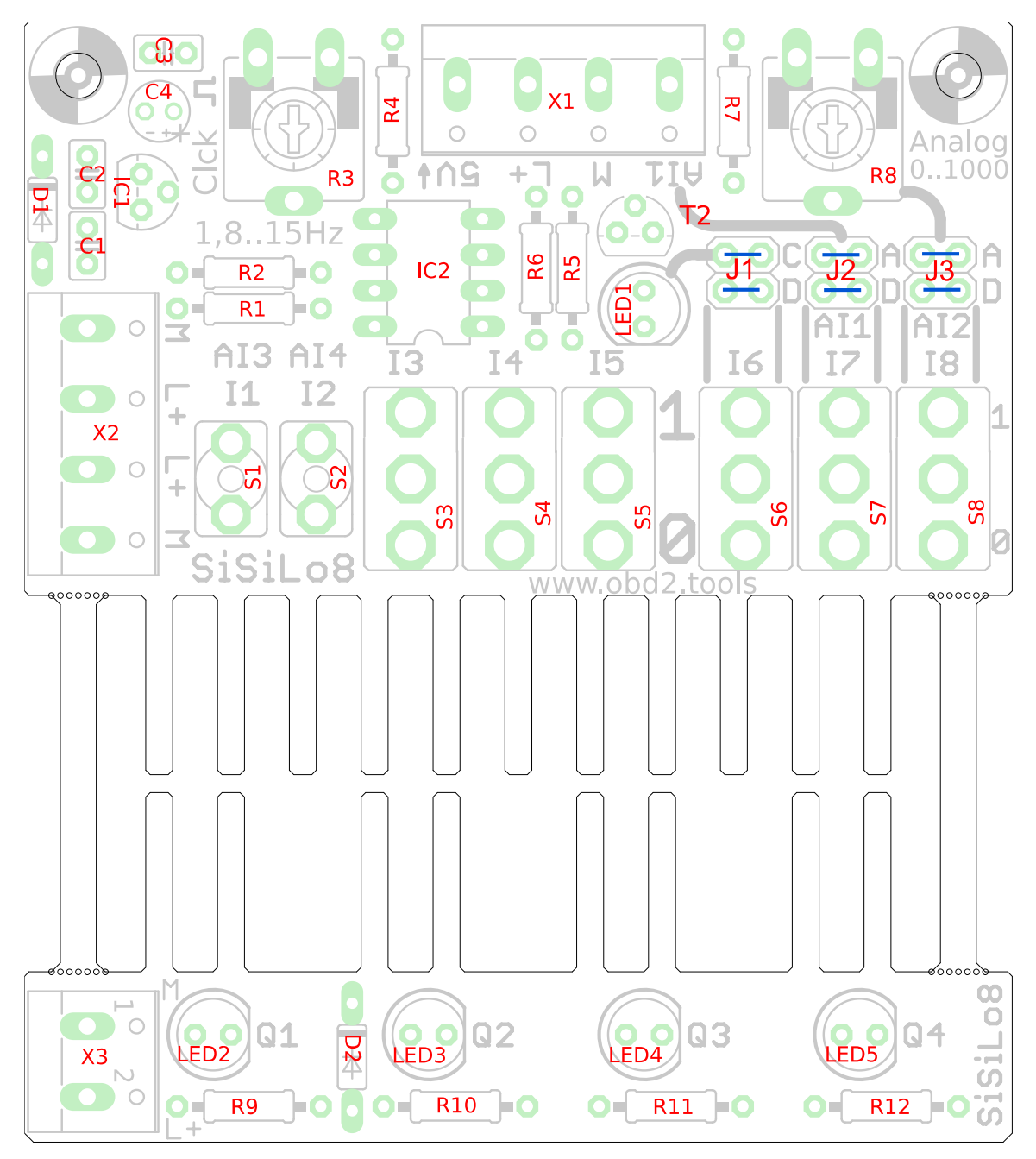

# Inbetriebnahme

Die große Platine wird in die Schraubklemmen an der oberen Seite des Logikbausteins gesteckt und festgeschraubt. Um ein Abbrechen der Platinenzungen in den Klemmen zu verhindern, können in den zwei Bohrungen am oberen Rand Abstandsbolzen befestigt werden. Die kleine Platine mit den vier LEDs wird in den Schraubklemmen an der Ausgangsseite der SPS befestigt.

Über die Schraubklemme X2 kann die SPS und das SiSiLo8-Modul mit Spannung versorgt werden (24 V=): M entspricht Masse und L+ der positiven Spannung. X3 muss ebenfalls mit der Betriebsspannung verbunden werden. Dazu können zwei Leitungen von X2 an X3 geführt werden. Auf ausreichende Dimensionierung der Verbindungsleitungen ist zu achten.

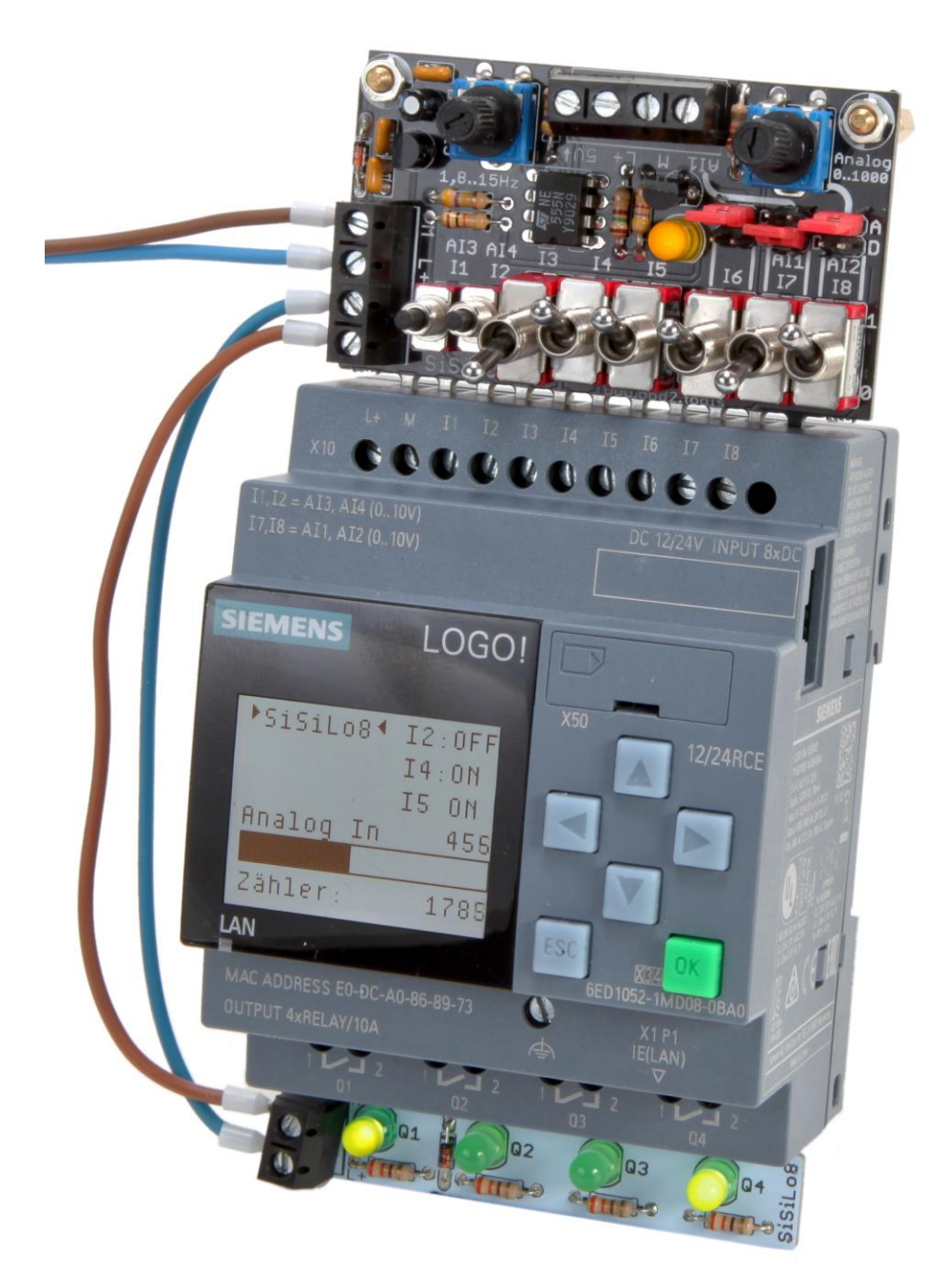

## Klemme X1

An Klemme X1 sind folgende Anschlüsse vorhanden:

- 5V: Spannungsausgang mit maximal 50 mA Strombelastbarkeit zur Versorgung externer Schaltungen.
- M und L+: Versorgungsspannung wie an X2 und X3
- AI1: Analogeingang, der mit AI1 der SPS verbunden werden kann (Jumperstellung).

### Taster und Schalter

Die Taster und Schalter S1…S5 sind direkt mit den Eingängen I1…I5 der SPS verbunden und führen bei Betätigung (Tastendruck bzw. Stellung "1") die Versorgungsspannung an die Eingänge.

Die Schalter S6…S7 sind mit den Eingängen I6…I8 verbunden, wenn die jeweils zugehörige (darüber liegende) Steckbrücken J1...J3 in der horizontalen Position "D" (digital) gesteckt sind. Ist die jeweilige Steckbrücke in der anderen Position ("C" oder "A" – count/analog) gesteckt, sind die Schalter deaktiviert und das alternative Signal wird an die Eingänge geführt.

## **Taktgeber**

Der Taktgeber liefert ein Rechtecksignal mit variabler Frequenz. Die Frequenz kann mit dem Potentiometer R3 eingestellt werden. Die LED1 signalisiert die Impulse. Um das Taktsignal an Eingang I6 zu führen, muß J1 in Position "C" gesteckt sein. Die SPS zählt den Impuls, wenn die LED erlischt.

## $Al1$

Ein (analoges oder digitales) Signal (erlaubte Spannung gemäß Logikmodul beachten) kann an der Schraubklemme X1 angeschlossen (zusätzliche Masseverbindung notwendig!) und an Al1 geführt werden. Dazu muß J2 in Position "A" gesteckt sein.

### $AI2$

Mit dem Poti R8 wird ein analoges Signal im Bereich von ca. 0 – 10 V eingestellt. Das Signal wird an AI2 geführt, wenn J3 in Position "A" gesteckt ist.

### LED<sub>2</sub> LED5

Die Leuchtdioden auf der unteren, kleinen Platine sind mit den Ausgängen Q1…Q4 verbunden. Bei aktivem Ausgang leuchtet die jeweilige LED auf.

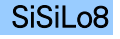

# Demosoftware

Mit dem angebotenen Test-Programm [sisilo8.lsc](https://www.obd2-shop.eu/files/sisilo8.lsc) kann die Funktion der SiSilo8 getestet werden. Übertragen Sie das Schaltprogramm auf die Logo 8 und starten Sie es.

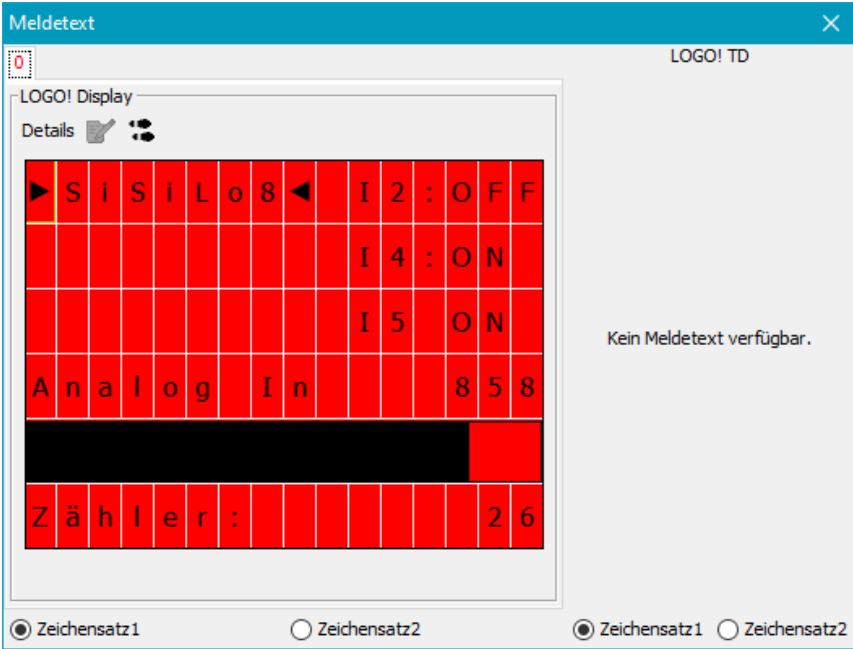

- Auf dem Display des Logikmoduls wird der Zustand der Schalter I2…I3 angezeigt.
- Der mit R8 eingestellte Analogwert wird als Zahlenwert (ca. 0 1000) und in Form eines Balkendiagramms gezeigt. Dazu muß J3 in Position "A" gesteckt sein. Bei Werten ≥500 wird die LED-Hintergrundbeleuchtung der SPS auf Rot umgeschaltet, bei kleineren Werten auf Weiß.
- Ist J1 in Position "C" gesteckt, wird das Taktsignal für einen Zähler benutzt, dessen Wert angezeigt wird. Mit S7 (J2 in Position "D") kann der Zähler zurückgesetzt/angehalten werden.
- Bei jedem Tastendruck auf S1 wird ein Wert im Schieberegister weiter geschoben und die Ausgänge Q1…Q3 werden nacheinander aktiviert, so daß die LEDs einzeln aufleuchten.
- Mit Taster S2 wird Ausgang Q4 ein- und ausgeschaltet.